## **ELEMENTE DE REFERINŢĂ PE BAZA DE SIMULATOARE DE IMPEDANŢĂ ÎN COORDONATE CARTEZIENE**

#### **Autor: Arnaut Elena Conducator ştiinţific: Conf. Dr. Nastas Vitalie**

### Universitatea Tehnică a Moldovei

*Abstract: Lucrarea contine analiza a două tipuri de simulatoare de impedantă metrologice în coordonate Carteziene în programul Multisim: comandate în curent şi comandate în tensiune. Sunt prezentate două circuite resonant serie şi resonant paralel modelate în programul Multisim. Pentru fiecare circuit este arătat procesul de echilibrare independentă a componentelor active şi reactive.*

*Cuvinte cheie: simulator de impedanţă metrologic (SIM), Multisim, circuit resonant, semnal de dezechilibru, amplificator operaţional.*

## **1. INTRODUCERE**

Simulatoarele de impedanță metrologice (SIM) prezintă circuite, care asigură reproducerea impedantelor cu caracter diferit. Simulatoarele metrologice de impedanță posedă multiple posibilităţi de utilizare, aşa ca: comanda mărimii reproduse în curent (SIM-I) şi în tensiune (SIM-U), prezentarea MPS în coordonate Carteziene (SIM-C) şi în coordonate polare (SIM-P), reproducerea MPS conectate cu un pol la masă (SIM-M) şi flotante (SIM-F), SIM în baza structurii clasice şi SIM cu structură algoritmică (SIM-A), etc. Tradiţional, în calitate de ER în măsurătoare de impedanţă şi admitanţă se utilizează rezistoare, condensatoare, bobine de inductanţă de precizie înaltă. Pentru a asigura posibilitatea reproducerii măsurilor reglabile se utilizează magazine de rezistență, capacitate sau inductanță, care se caracterizează prin dimensiuni și preț de cost considerabile, incomoditate în utilizare. Ridicarea considerabilă a caracteristicilor ER este posibilă prin intermediul utilizării în această calitate a **simulatoarelor metrologice de mărimi pasive electrice**, cunoscute mai pe larg sub denumirea de **"simulatoare metrologice de impedanţă**  (SIM)**.**

## **2. MODELAREA SIMULATORULUI COMANDAT ÎN CURENT**

Schema bloc a unui simulator de impedanță metrologic în coordonate Carteziene comandat în curent (SIM-I) este prezentată în fig. 1.

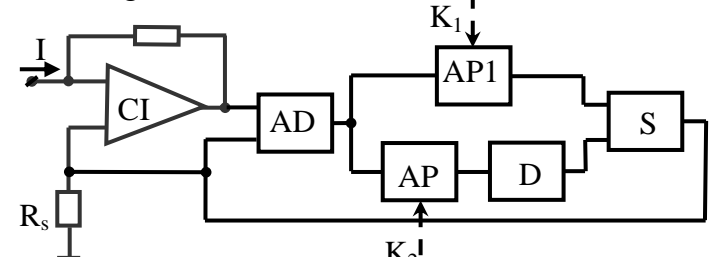

fig. 1. Schema bloc a simulatorului de impedanță comandat în curent

SIM-I contine un convertor curent-tensiune CIU cu rezistenta de intrare zero si factorul de conversie R, care transformă curentul de comandă în tensiune. Ieşirea convertorului este conectată la un amplificator diferențial AD care este utilizat pentru eliminarea efectului reacției comune. Pentru reglarea componentei active a impedanței reproduse este utilizat amplificatorul programabil AP1, pentru reglarea componentei reactive – amplificatorul AP2. Defazorul D introduce un defazaj de 90˚ pentru formarea componentei reactive. Tensiunea de la ieşire, aplicată la intrarea convertorului curent-tensiune, împreună cu curentul de comandă reproduce o impedanţă virtuală la

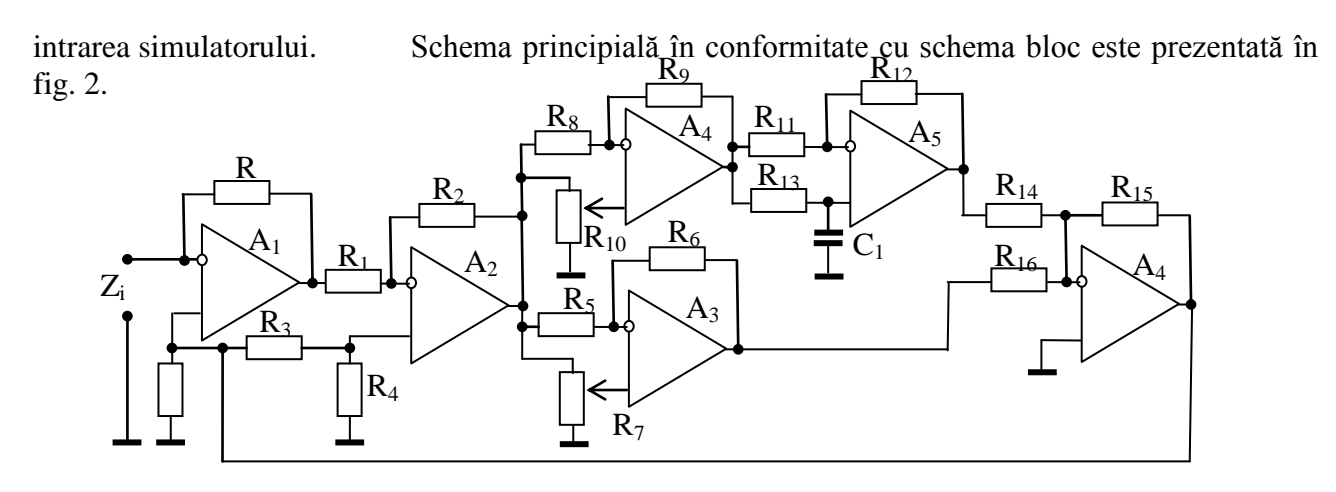

fig. 2. Circuitul SIM-I

Studierea SIM-I poate fi efectuată într-un circuit rezonant serie alimentate de la o sursă de curent. În fig. 3 este prezentat un astfel de circuit serie modelat în programul Multisim. În calitate de generator de curent s-a utilizat un generator de tensiune V1 cu rezistenţa internă mare R1=10 MΩ. Impedanţa măsurată este modelată cu rezistenţa R2=1 kΩ şi este conectată serie cu generatorul V1 şi SIM-I.

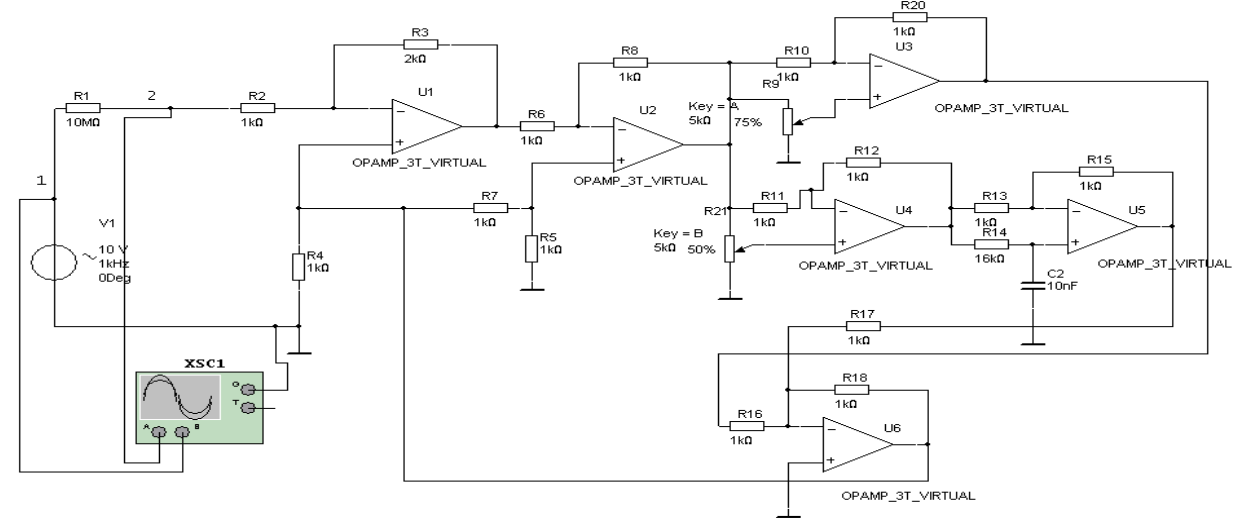

fig. 3. Circuit resonant serie modelat în programul Multisim

Procesul de echilibrare presupune modificarea componentei active şi a componentei reactive pînă ce semnalul de dezechilibru atinge valoarea  $0$  (tensiunea în punctul  $\mathcal{L}$ " al circuitului).

Procesul de echilibrare este prezentat în fig. 4. La intrarea B a osciloscopului este aplicat semnalul de la generatorul de tensiune V1 (marcat "x"), iar la intrarea A semnalul de dezechilibru (marcat "o"). Inițial se modifică componenta activă prin modificarea potențiometrului R9 pînă cînd semnalul de dezechilibru ia valoarea minimă (fig. 4, a), apoi se modifică componenta reactivă prin potentiometrul R21 pînă cînd semnalul de dezechilibru ia valoarea 0 (fig. 4, b). În cazul neobtinerii acestei valori se repetă aceste operații cu un pas mai mic de variere a potențiometrelor.

Componenta activă a impedanței reproduse se determină cu relația:

$$
R_i = R\left(2 \cdot \frac{100\% - r\%}{100\%} - 1\right) \tag{1}
$$

unde R – coeficientul de conversie curent-tensiune, iar r – procentajul de variație a potențiometrului R9 la care s-a satisfăcut condiția de echilibru. Întrucît R=2 kΩ și r= 75 se obține R<sub>i</sub>=-1k Ω. Componenta reactivă a impedantei reproduse se determină cu o relație identică cu (1). În acest caz r este cules de la potentiometrul R21. Întrucît R=2 kΩ și r= 50 se obtine X<sub>i</sub>=0. Acest lucru se datorează faptului că impedanța măsurată are un caracter activ  $(R_2)$ .

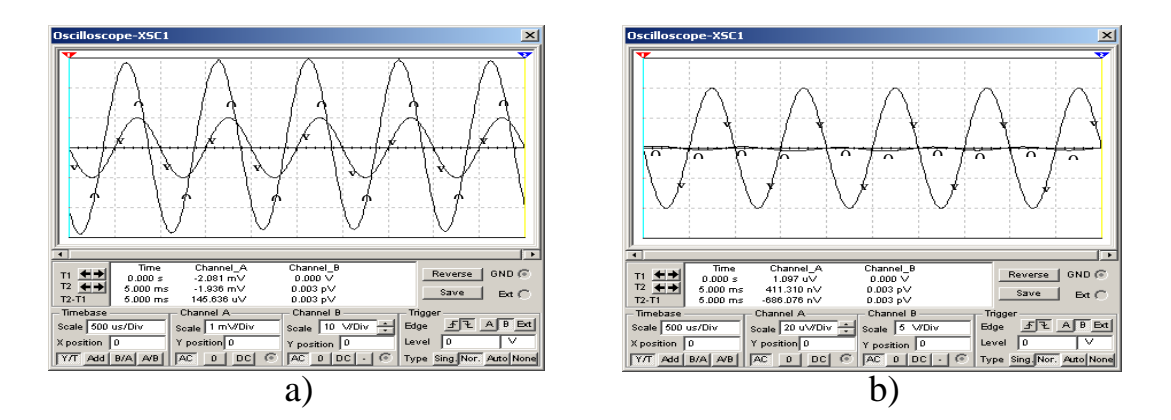

fig. 4. Procesul de echilibrare: a) modificarea componentei active, b) modificarea componentei reactive

Conectăm în circuitul rezonant serie un condesator cu capacitatea C=0,318µF, în aşa mod impedanța măsurată va avea un caracter complex. Procesul de echilibrare este identic celui prezentat mai sus.

# **3. MODELAREA SIMULATORULUI DE IMPEDANȚ Ă COMANDAT ÎN TENSIUNE**

Schema bloc a unui simulator de impedanță metrologic comandat în tensiune (SIM-U) este prezentată în fig. 5.

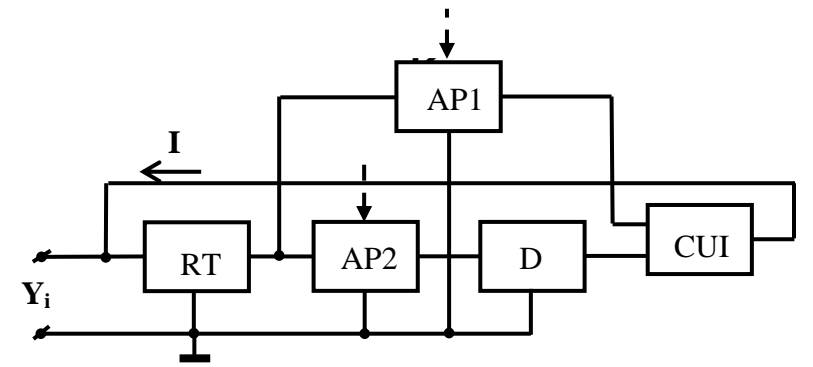

fig. 5. Schema bloc a simulatorului de impedanț ă comandat în curent

SIM-U conține un repetor de tensiune RT cu impedanță de intrare mare, un amplificator programabil AP1 pentru modificarea componentei active, un amplificator programabil AP2 pentru modificarea componentei reactive, un defazor D ce modifică faza semnalului la 90˚ şi un convertor tensiune-curent CUI. Curentul de la ieşirea convertorului CUI este aplicat la intrarea repetorului de tensiune RT formînd la intrarea SIM-U, împreună cu tensiunea de comandă, o admitanță simulată.

Circuitul SIM-U pentru implementarea schemei bloc din fig. 5 este prezentat în fig. 6.

SIM-U poate fi studiat doar în cadrul unui circuit rezonant paralel alimentat de la o sursă de tensiune. În fig 7 este prezentat un circuit rezonant paralel modelat în programul Multisim. Sircuitul este alimentat de la un generator de tensiune V1. În calitate de impedantă de măsură este utilizat un rezistor R<sub>2</sub>=3 kΩ și un condesator C<sub>1</sub>=50 nF, care sunt conectați paralel cu generatorul V1 și cu SIM-U. În acest caz semnalul de dezechilibru va fi curentul în punctul  $\mu$ <sup>n</sup> al circuitului. Întrucît osciloscopul analizează doar tensiunea este necesară transformarea curentului în tensiune. Pentru aceasta, serie cu generatorul V1 s-a conectat o rezistentă mică R1=10  $\Omega$  de pe care se culege căderea de tensiune cu ajutorul unui amplificator diferențial bazat pe AO U2 și rezistențele R7-R9, R20. Astfel semnalul de dezechilibru se culege de la iesirea amplificatorului diferențial. La osciloscop pe lîngă semnalul de dezechilibru se mai conectează şi semnalul de la generatorul V1.

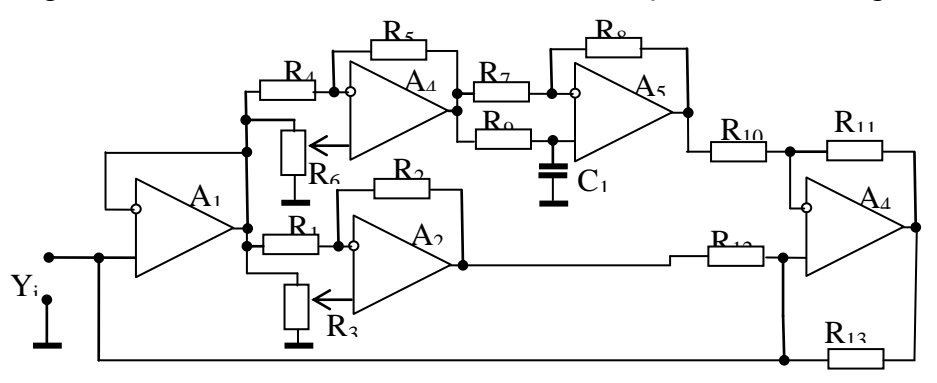

fig. 6. Cicuitul SIM-U

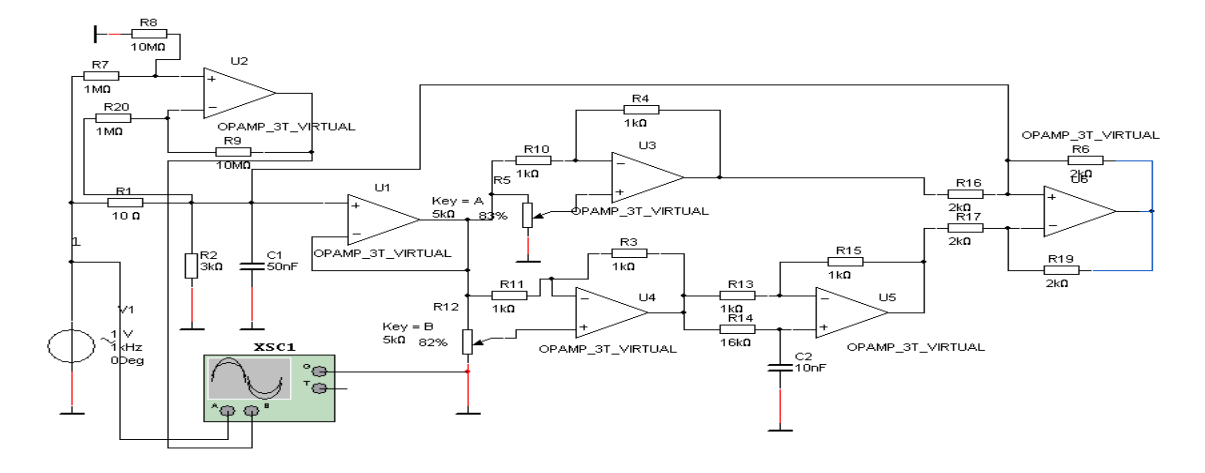

fig. 7. Circuitul resonant paralel modelat în programul Multisim

Procesul de echilibrare este identic procesului în cazul SIM-I. Reglarea componentei active are loc prin modificarea valorii R5, iar reglarea componentei reactive are loc prin modificarea valorii R12.

La echilibrare circuitul rezonant simulatorul reproduce o admitanță cu componenta activă și reactivă determinată de relaţia:

$$
Y_i = R^{-1} \left( 2 \cdot \frac{100\% - r\%}{100\%} - 1 \right) \tag{2}
$$

 $R^{-1}$  coeficientul de conversie a convertorului CUI

#### **BIBLIOGRAFIE**

1. V. Nastas, M. Scînteianu, "The impedance measurement by method of simulated resonance" Proceedings of the 8th Int. Conf. OPTIM 2002, Brasov, 2002

2. V. Nastas. Convertor de impedanță. Brevet de invenție MD 3154. Chishinău, MD.

3. V. Nastas. Convertor de admitanţă. Brevet de invenţie MD 3111. Chishinău, MD.